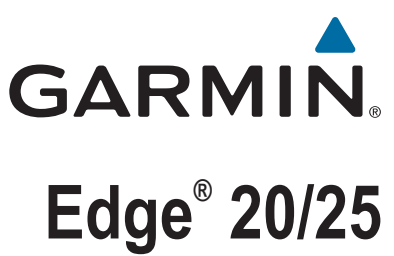

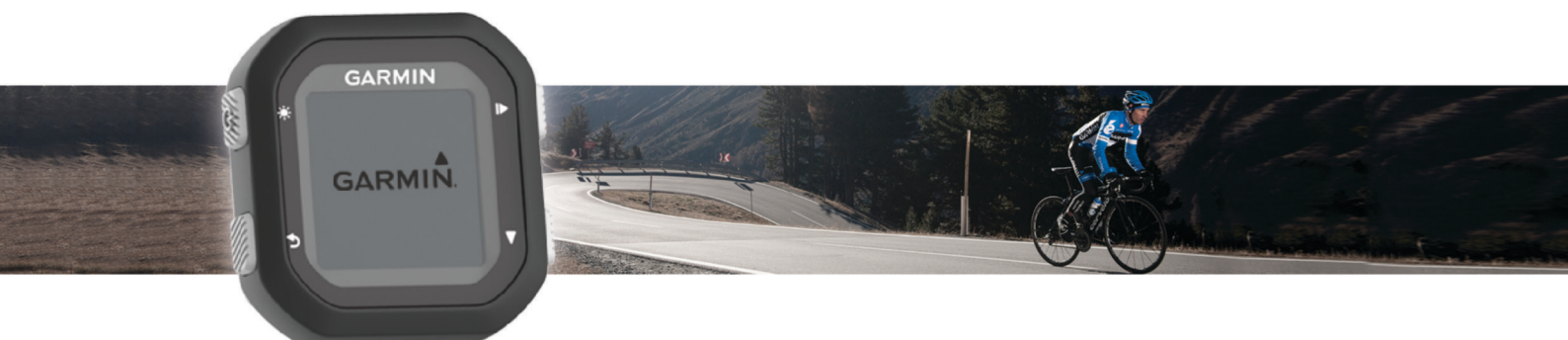

# Gebruikershandleiding

#### © 2015 Garmin Ltd. of haar dochtermaatschappijen

Alle rechten voorbehouden. Volgens copyrightwetgeving mag deze handleiding niet in zijn geheel of gedeeltelijk worden gekopieerd zonder schriftelijke toestemming van Garmin. Garmin behoudt zich het recht voor om haar producten te wijzigen of verbeteren en om wijzigingen aan te brengen in de inhoud van deze handleiding zonder de verplichting te dragen personen of organisaties over dergelijke wijzigingen of verbeteringen te informeren. Ga naar [www.garmin.com](http://www.garmin.com) voor de nieuwste updates en aanvullende informatie over het gebruik van dit product.

Garmin®, het Garmin logo, ANT+®, Auto Lap®, Auto Pause® en Edge® zijn handelsmerken van Garmin Ltd. of haar dochtermaatschappijen, geregistreerd in de Verenigde Staten en andere landen. Garmin Connect™ en Garmin Express™ zijn handelsmerken van Garmin Ltd. of haar dochtermaatschappijen. Deze handelsmerken mogen niet worden gebruikt zonder de uitdrukkelijke toestemming van Garmin.

Het merk en de logo's van Bluetooth® zijn eigendom van Bluetooth SIG, Inc. en voor het gebruik van deze merknaam door Garmin is een licentie verkregen. Mac® is een handelsmerk van Apple Inc., geregistreerd in de Verenigde Staten en andere landen. Windows® is een geregistreerd handelsmerk van Microsoft Corporation in de Verenigde Staten en andere landen.

Dit product is ANT+® gecertificeerd. Ga naar [www.thisisant.com/directory](http://www.thisisant.com/directory) voor een lijst met compatibele producten en apps.

M/N: A02643

## Inhoudsopgave

i.

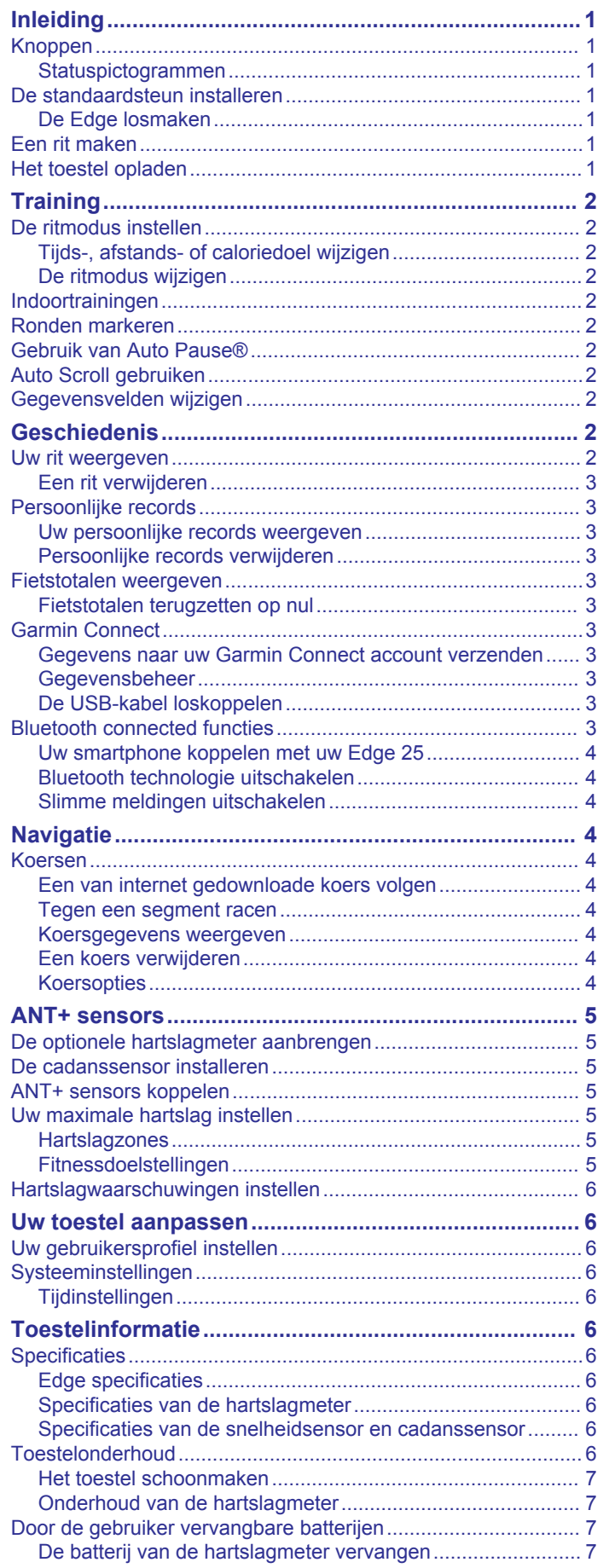

#### De batterij van de snelheidsensor of cadanssensor  $V\subseteq R$

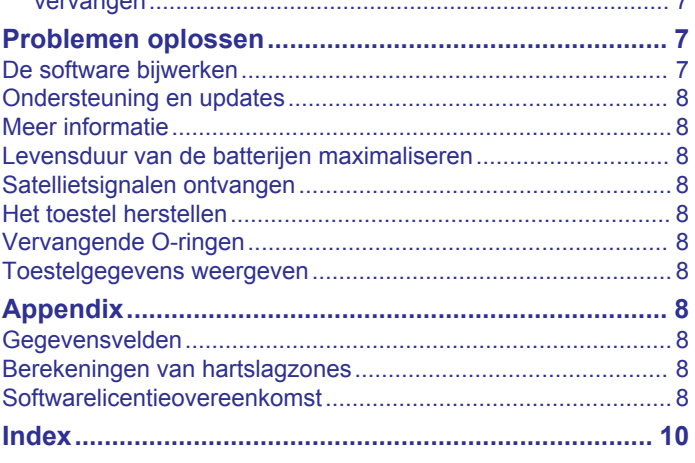

## **Inleiding**

### **WAARSCHUWING**

<span id="page-4-0"></span>Lees de gids *Belangrijke veiligheids- en productinformatie* in de verpakking voor productwaarschuwingen en andere belangrijke informatie.

Raadpleeg altijd een arts voordat u een trainingsprogramma begint of wijzigt.

## **Knoppen**

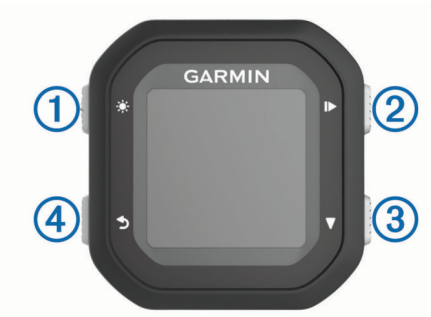

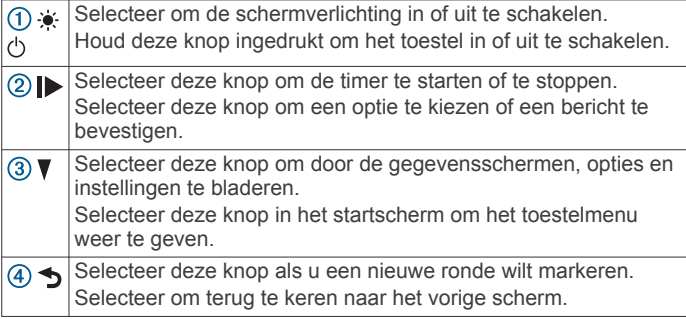

### **Statuspictogrammen**

Een niet-knipperend pictogram geeft aan dat het signaal is gevonden of de sensor is verbonden.

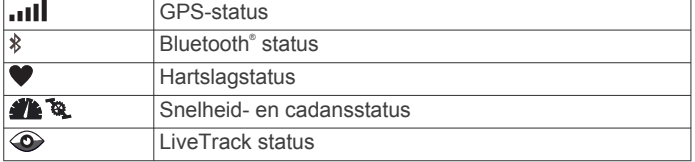

### **De standaardsteun installeren**

Voor optimale GPS-ontvangst plaatst u de fietssteun zodanig dat de voorzijde van het toestel op de lucht is gericht. U kunt de fietssteun op de stuurpen of op de stuurstang plaatsen.

- **1** Selecteer een geschikte en veilige plek om het toestel te bevestigen zonder dat dit uw veiligheid op de fiets in gevaar brengt.
- **2** Plaats de rubberen schijf  $\overline{1}$  op de achterzijde van de fietssteun.

De rubberen lipjes zijn in lijn met de achterzijde van de fietssteun, zodat deze op zijn plaats blijft.

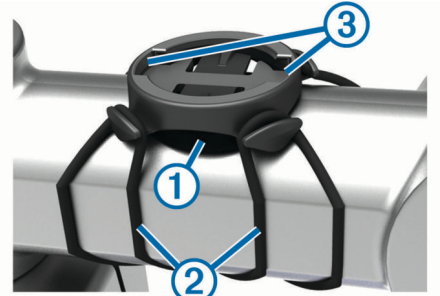

- **3** Plaats de fietssteun op de stuurpen.
- **4** Bevestig de fietssteun stevig met de twee banden 2.
- **5** Breng de lipjes aan de achterzijde van het toestel in lijn met de inkepingen op de fietssteun 3.
- **6** Duw iets omlaag en draai het toestel met de klok mee totdat het vastklikt.

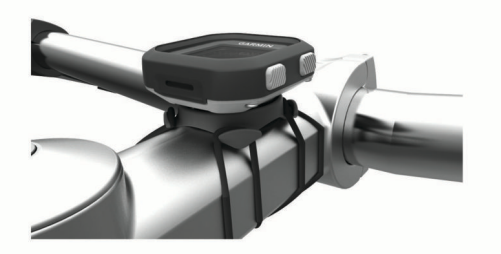

### **De Edge losmaken**

- **1** Draai de Edge rechtsom om het toestel te ontgrendelen.
- **2** Til de Edge van de steun.

### **Een rit maken**

Het toestel is bij aankoop gedeeltelijk opgeladen. Mogelijk moet eerst het toestel worden opgeladen (*Het toestel opladen*, pagina 1) voordat u een rit gaat maken. Als bij uw Edge 25 toestel een ANT+® sensor is meegeleverd, zijn de toestellen al gekoppeld.

- 1 Houd  $\Diamond$  ingedrukt om het toestel in te schakelen.
- 2 Selecteer in het startscherm  $\blacktriangleright$ .
- **3** Ga naar buiten en wacht tot het toestel satellieten heeft gevonden.

Als de satellietbalken constant zijn, is het toestel gereed.

- 4 Selecteer  $\triangleright$  om de timer te starten. **OPMERKING:** De geschiedenis wordt alleen vastgelegd als de timer is gestart.
- **5** Selecteer  $\blacktriangledown$  om meer gegevenspagina's weer te geven.

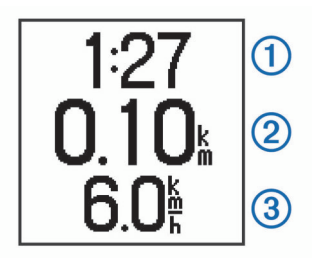

Terwijl de timer loopt, worden tijd  $(1)$ , afstand  $(2)$ , snelheid  $(3)$ , totale stijging en verbrande calorieën geregistreerd. Als u een optionele hartslagmeter gebruikt, worden uw hartslagen per minuut en hartslagzone weergegeven.

**TIP:** U kunt de gegevensvelden aanpassen (*[Gegevensvelden wijzigen](#page-5-0)*, pagina 2).

- **6** Selecteer  $\triangleright$  om de timer te stoppen.
- **7** Selecteer **Sla op**.

### **Het toestel opladen**

### **WAARSCHUWING**

Dit toestel bevat een lithium-ionbatterij. Lees de gids *Belangrijke veiligheids- en productinformatie* in de verpakking voor productwaarschuwingen en andere belangrijke informatie.

### *LET OP*

Om roestvorming te voorkomen, dient u alle contactpunten en de directe omgeving ervan grondig te reinigen en af te drogen <span id="page-5-0"></span>voordat u het toestel oplaadt of aansluit op een computer. Raadpleeg de instructies voor reiniging in de appendix.

- **1** Sluit de USB-kabel aan op een USB-poort van de computer.
- **2** Breng de contactpunten aan de achterzijde van het toestel op één lijn met de oplaadcontacten en druk de oplader  $\Omega$  aan tot deze vastklikt.

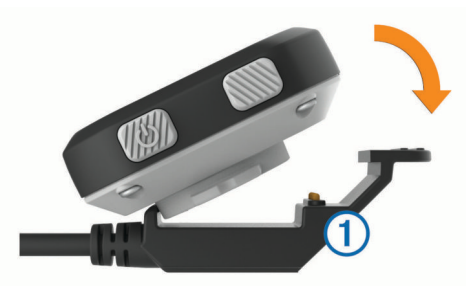

**3** Laad het toestel volledig op.

## **Training**

### **De ritmodus instellen**

- 1 Selecteer  $\blacktriangleright$  > Ritopties > Ritmodus.
- **2** Selecteer een optie:
	- Selecteer **Basis** om een rit buiten (*[Een rit maken](#page-4-0)*, [pagina 1\)](#page-4-0) of binnen te maken (*Indoortrainingen*, pagina 2).

**OPMERKING:** Dit is de standaardritmodus.

- Selecteer **Volg koers** om een koers te volgen die u hebt gedownload via uw Garmin Connect™ account (*[Een van](#page-7-0)  [internet gedownloade koers volgen](#page-7-0)*, pagina 4).
- Selecteer **Tijd** om te trainen op het halen van een bepaald tijdsdoel.
- Selecteer **Afstand** om te trainen op het halen van een bepaald afstandsdoel.
- Selecteer **Calorieën** om te trainen op het halen van een caloriedoel.
- **3** Voer zo nodig een aangepaste waarde in voor het tijds-, afstands- of caloriedoel.
- 4 Selecteer  $\blacktriangleright$ .

Als u uw tijds-, afstands- of caloriedoel hebt behaald, wordt een bericht weergegeven. U hoort ook een pieptoon als geluidssignalen zijn ingeschakeld (*[Systeeminstellingen](#page-9-0)*, [pagina 6\)](#page-9-0).

### **Tijds-, afstands- of caloriedoel wijzigen**

Voor trainen op het behalen van een bepaald tijds-, afstands- of caloriedoel kunt u in de huidige ritmodus de doelinstelling wijzigen.

- **1** Selecteer > **Ritopties** > **Ritmodus** > **Wijzig**.
- **2** Voer een aangepaste waarde in.
- 3 Selecteer  $\blacktriangleright$ .

### **De ritmodus wijzigen**

- **1** Selecteer > **Ritopties** > **Ritmodus** > **Wijzig modus**.
- **2** Selecteer een optie.
- **3** Voer een aangepaste waarde in voor trainen op het behalen van een bepaald tijds-,. afstands- of caloriedoel.
- **4** Selecteer een koers die u hebt gedownload via uw Garmin Connect account, als u een koers wilt volgen.
- 5 Selecteer  $\blacktriangleright$ .

### **Indoortrainingen**

U kunt GPS uitschakelen bij indoortrainingen of om batterijvermogen te sparen.

- **1** Selecteer > **Ritopties** > **Binnen gebruiken**.
	- Het toestel schakelt over op de timermodus.
- **2** Selecteer  $\triangleright$  om de timer te starten.

Wanneer de GPS is uitgeschakeld, zijn er geen snelheids- en afstandsgegevens beschikbaar, tenzij u over een optionele snelheidssensor beschikt die deze gegevens naar het toestel verzendt (alleen Edge 25 toestel). De volgende keer dat u het toestel inschakelt, zoekt het toestel naar satellietsignalen.

### **Ronden markeren**

U kunt de functie Auto Lap® gebruiken om een ronde automatisch te markeren op een bepaalde afstand (bijvoorbeeld na elke 1,5 of 5 km). U kunt ronden ook handmatig markeren. Dit is handig als u uw prestaties tijdens verschillende delen van een activiteit wilt vergelijken.

- **1** Selecteer > **Instellingen** > **Ritinstellingen** > **Ronden**.
- **2** Selecteer een optie:
	- Selecteer **Auto Lap** en vervolgens een afstand om de functie Auto Lap te gebruiken.
	- **Selecteer Lap-toets > Schakel in om the gebruiken** voor het vastleggen van een ronde tijdens een activiteit.

### **Gebruik van Auto Pause®**

U kunt de functie Auto Pause gebruiken om de timer automatisch te pauzeren wanneer u stopt met bewegen. Dit is handig als in uw activiteit verkeerslichten of andere plaatsen waar u moet stoppen, voorkomen.

**OPMERKING:** De pauzetijd wordt niet opgeslagen in uw geschiedenis.

Selecteer > **Instellingen** > **Ritinstellingen** > **Auto Pause**  > **Schakel in**.

### **Auto Scroll gebruiken**

Met de functie Auto Scroll doorloopt u automatisch alle pagina's met trainingsgegevens terwijl de timer loopt.

- **1** Selecteer > **Instellingen** > **Ritinstellingen** > **Auto Scroll**.
- **2** Selecteer een weergavesnelheid.

### **Gegevensvelden wijzigen**

U kunt de combinaties van gegevensvelden wijzigen voor de pagina's die worden weergegeven terwijl de timer loopt.

- **1** Selecteer > **Instellingen** > **Ritinstellingen** > **Gegevensvelden**.
- **2** Selecteer een pagina.
- **3** Selecteer een gegevensveld om het te wijzigen.

## **Geschiedenis**

Tot de geschiedenisgegevens behoren tijd, afstand, calorieën, snelheid, rondegegevens, hoogte en optionele ANT+ sensorgegevens.

**OPMERKING:** De geschiedenis wordt niet vastgelegd wanneer de timer is gestopt of gepauzeerd.

Als het geheugen van toestel vol is, worden de oudste gegevens overschreven. Upload uw geschiedenis regelmatig naar Garmin Connect om al uw ritgegevens bij te houden.

### **Uw rit weergeven**

- **1** Selecteer > **Geschiedenis** > **Ritten**.
- **2** Selecteer een rit.

### <span id="page-6-0"></span>**Een rit verwijderen**

- **1** Selecteer > **Geschiedenis** > **Ritten**.
- **2** Selecteer een rit.
- **3** Selecteer  $\triangleright$  > Gooi weg > Ja.

### **Persoonlijke records**

Bij het voltooien van een rit worden op het toestel eventuele nieuwe persoonlijke records weergegeven die u tijdens deze rit hebt gevestigd. Tot uw persoonlijke records behoren uw snelste tijd over een standaardafstand, uw langste rit en de grootste stijging tijdens een rit.

### **Uw persoonlijke records weergeven**

- **1** Selecteer > **Geschiedenis** > **Records**.
- **2** Selecteer ▼ om door uw records te bladeren.

### **Persoonlijke records verwijderen**

- **1** Selecteer > **Geschiedenis** > **Records**.
- **2** Selecteer een record om te verwijderen.
- **3** Selecteer **Wis?** > **Ja**.

### *Een persoonlijk record herstellen*

U kunt elk persoonlijk record terugzetten op de voorafgaande waarde.

- **1** Selecteer > **Geschiedenis** > **Records**.
- **2** Selecteer een record om te herstellen.
- **3** Selecteer **Gebruik vorige** > **Gebruik record**.

### **Fietstotalen weergeven**

U kunt de verzamelde gegevens weergeven die u hebt opgeslagen op uw Edge toestel, zoals het aantal ritten, tijd en afstand.

- **1** Selecteer > **Geschiedenis** > **Totalen**.
- **2** Selecteer een optie om de rit- of toesteltotalen weer te geven.

### **Fietstotalen terugzetten op nul**

- **1** Selecteer > **Geschiedenis** > **Totalen** > **Herstel**.
- **2** Selecteer een optie om de toestel- of rittotalen terug te zeten op nul.

**TIP:** U kunt de rittotalen terugzetten op nul en de toesteltotalen behouden voor het maken van een nieuw ritlogboek.

**3** Selecteer **Ja**.

**OPMERKING:** Opgeslagen activiteiten worden op deze manier niet gewist.

### **Garmin Connect**

U kunt contact houden met uw vrienden op Garmin Connect. Garmin Connect biedt u de hulpmiddelen om te volgen, te analyseren, te delen en elkaar aan te moedigen. Leg de prestaties van uw actieve lifestyle vast, zoals hardloopsessies, wandelingen, fietstochten, zwemsessies, hikes, triatlons en meer. Meld u aan voor een gratis account op [www.garminconnect.com/start.](http://www.garminconnect.com/start)

- **Uw activiteiten opslaan**: Nadat u een activiteit met uw toestel hebt voltooid en opgeslagen, kunt u die activiteit uploaden naar Garmin Connect en deze zo lang bewaren als u zelf wilt.
- **Uw gegevens analyseren**: U kunt meer gedetailleerde informatie over uw activiteit weergeven, zoals tijd, afstand, hoogte, hartslag, verbrande calorieën, cadans, een bovenaanzicht van de kaart, tempo- en snelheidsgrafieken, en instelbare rapporten.

**OPMERKING:** Voor sommige gegevens hebt u een optioneel accessoire nodig, zoals een hartslagmeter.

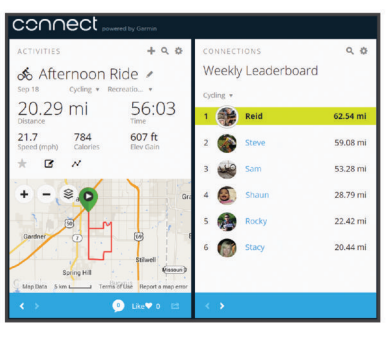

**Uw activiteiten delen**: U kunt contact houden met vrienden en elkaars activiteiten volgen of koppelingen naar uw activiteiten plaatsen op uw favoriete sociale netwerksites.

#### **Gegevens naar uw Garmin Connect account verzenden**

U kunt al uw activiteitgegevens voor uitgebreide analyse uploaden naar uw Garmin Connect account. U kunt uw activiteit in kaart brengen en uw activiteiten delen met vrienden.

- **1** Sluit het toestel met een USB-kabel aan op uw computer.
- **2** Ga naar [www.garminconnect.com](http://www.garminconnect.com).
- **3** Volg de instructies op het scherm.

### **Gegevensbeheer**

**OPMERKING:** Het toestel is niet compatibel met Windows® 95, 98, ME, Windows NT®, en Mac® OS 10.3 en ouder.

#### *Bestanden verwijderen*

### *LET OP*

Als u niet weet waar een bestand voor dient, verwijder het dan niet. Het geheugen van het toestel bevat belangrijke systeembestanden die niet mogen worden verwijderd.

- **1** Open het **Garmin** station of volume.
- **2** Open zo nodig een map of volume.
- **3** Selecteer een bestand.
- **4** Druk op het toetsenbord op de toets **Delete**.

### **De USB-kabel loskoppelen**

Als uw toestel als een verwisselbaar station of volume is aangesloten op uw computer, dient u het toestel op een veilige manier los te koppelen om gegevensverlies te voorkomen. Als uw toestel als een draagbaar toestel is aangesloten op uw Windows-computer, hoeft u het niet op een veilige manier los te koppelen.

- **1** Voer een van onderstaande handelingen uit:
	- Op Windows-computers: Selecteer het pictogram **Hardware veilig verwijderen** in het systeemvak en selecteer uw toestel.
	- Op Mac-computers: Sleep het volumepictogram naar de prullenbak.
- **2** Koppel de kabel los van uw computer.

### **Bluetooth connected functies**

Het Edge 25 toestel beschikt over verschillende Bluetooth connected functies voor uw compatibele smartphone of mobiele toestel via de Garmin Connect Mobile app. Ga voor meer informatie naar [www.garmin.com/intosports/apps.](http://www.garmin.com/intosports/apps)

**LiveTrack**: Geef uw vrienden en familie de gelegenheid om uw races en trainingsactiviteiten in real-time te volgen. U kunt volgers uitnodigen via e-mail of social media, waardoor zij uw live-gegevens op een Garmin Connect volgpagina kunnen zien.

- <span id="page-7-0"></span>**Activiteit uploaden**: Uw activiteit wordt automatisch naar Garmin Connect Mobile verstuurd, zodra u klaar bent met het vastleggen van de activiteit.
- **Interactie met social media**: Hiermee kunt u een update op uw favoriete social media-website plaatsen wanneer u een activiteit uploadt naar Garmin Connect Mobile.
- **Meldingen**: Hiermee geeft u meldingen van inkomende oproepen en sms-berichten op uw Edge 25 toestel weer.

#### **Uw smartphone koppelen met uw Edge 25**

- **1** Ga naar [www.garmin.com/intosports/apps](http://www.garmin.com/intosports/apps) en download de Garmin Connect Mobile app naar uw smartphone.
- **2** Houd uw smartphone binnen 10 m (33 ft.) van uw toestel.
- **3** Selecteer op het Edge 25 toestel  $\blacktriangledown$  > Instellingen > **Bluetooth** > **Smartphone koppelen**.
- **4** Open de Garmin Connect Mobile app en volg de instructies op het scherm om een toestel te koppelen.

Deze instructies worden aangeboden tijdens de eerste installatie of kunnen worden gevonden in de help van de Garmin Connect Mobile app.

#### **Bluetooth technologie uitschakelen**

- Selecteer op het Edge 25 toestel > **Instellingen** > **Bluetooth** > **Schakel uit**.
- Raadpleeg de gebruikershandleiding bij uw smartphone om draadloze Bluetooth technologie uit te schakelen.

#### **Slimme meldingen uitschakelen**

Selecteer op het Edge 25 toestel **V** > Instellingen > **Bluetooth** > **Slimme meldingen** > **Schakel uit**.

## **Navigatie**

### **Koersen**

U kunt vanuit uw Garmin Connect een koers verzenden naar uw toestel. Als de koers op uw toestel is opgeslagen, kunt u deze daarop volgen.

U kunt bijvoorbeeld een vastgelegde koers volgen omdat de route u beviel. Of u kunt een fietsvriendelijke route naar uw werk vastleggen en volgen. U kunt een vastgelegde koers ook volgen om te proberen eerdere prestaties op de koers te evenaren of te verbeteren.

### **Een van internet gedownloade koers volgen**

Voordat u een koers kunt downloaden via uw Garmin Connect account, moet u beschikken over een Garmin Connect account[www.garminconnect.com\start](http://www.garminconnect.com/start).

- **1** Sluit het toestel met een USB-kabel aan op uw computer.
- **2** Ga naar (*[Gegevens naar uw Garmin Connect account](#page-6-0)  [verzenden](#page-6-0)*, pagina 3).
- **3** Maak een nieuwe koers of kies een bestaande koers.
- **4** Selecteer **Verzend naar toestel**.
- **5** Koppel het toestel los.
- **6** Selecteer > **Koersen**.
- **7** Selecteer een koers.
- **8** Selecteer **Start koers**.
- **9** Selecteer  $\triangleright$  om de timer te starten.
- Op de kaart worden boven aan het scherm de koers en een voortgangsbalk weergegeven.
- 10 Selecteer zo nodig  $\blacktriangledown$  om meer gegevenspagina's weer te geven.

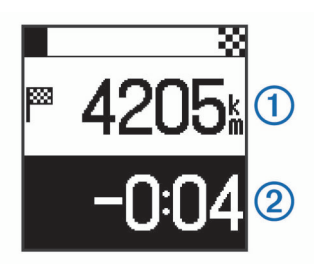

U kunt de afstand tot het einde van de koers  $\Phi$  en hoeveel tijd u voorloopt of achterloopt (2) op de koerstijd weergeven.

#### **Tegen een segment racen**

U kunt koersen die segmenten bevatten downloaden via uw Garmin Connect account. Segmenten zijn virtuele raceparkoersen. U kunt racen tegen een segment en uw prestaties vergelijken met uw eerdere prestaties, of met de prestaties van de connecties in uw Garmin Connect account of andere leden van de Garmin Connect community. U kunt uw activiteitgegevens uploaden naar uw Garmin Connect om uw segmentpositie te bekijken.

- **1** Begin met het volgen van een koers die een segment bevat (*Een van internet gedownloade koers volgen*, pagina 4). Er wordt een bericht weergegeven als u zich in de buurt
	- bevindt van een startpunt van een segment.
- **2** Start met racen tegen een segment. De in het segment doorgebrachte tijd wordt op het toestel weergegeven.

Als het segment is voltooid, wordt een bericht weergegeven.

#### **Koersgegevens weergeven**

- 1 Selecteer **V** > **Koersen**.
- **2** Selecteer een koers.
- **3** Selecteer een optie:
	- Selecteer **Details** om de tijd, de afstand en de totale stijging van de koers weer te geven.
	- Selecteer **Kaart** om de koers op de kaart weer te geven.

#### *Kaartfuncties*

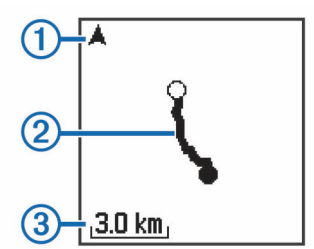

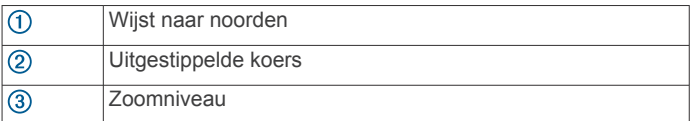

#### **Een koers verwijderen**

- **1** Selecteer ▼ > Koersen.
- **2** Selecteer een koers.
- **3** Selecteer **Wis** > **Ja**.

#### **Koersopties**

#### Selecteer > **Instellingen** > **Koersopties**.

- **Afslagaanwijzingen**: Hiermee schakelt u afslag-voor-afslag aanwijzingen in of uit.
- **Segmentaanwijzingen**: Hiermee schakelt u aanwijzingen in of uit die u waarschuwen als u segmenten nadert.

## **ANT+ sensors**

<span id="page-8-0"></span>Het Edge 25 toestel kan worden gebruikt in combinatie met draadloze ANT+ sensors. Ga voor meer informatie over compatibiliteit en de aanschaf van optionele sensors naar [http://buy.garmin.com.](http://buy.garmin.com)

### **De optionele hartslagmeter aanbrengen**

#### *LET OP*

De hartslagmeter kan schuren als deze gedurende lange tijd wordt gebruikt. U kunt dit verminderen door wat zalf of gel aan te brengen midden op de module die in contact staat met de huid. Breng geen zalf of gel aan op de elektroden. Gebruik geen gel of zalf waarin zonnebrand is verwerkt.

U dient de hartslagmeter direct op uw huid te dragen, net onder uw borstbeen. De hartslagmeter dient strak genoeg te zitten om tijdens de activiteit op zijn plek te blijven.

**1** Steek een lipje  $\overline{1}$  van de band door de sleuf  $\overline{2}$  in de hartslagmetermodule.

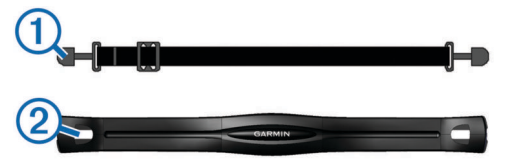

- **2** Druk het lipje omlaag.
- **3** Bevochtig de elektroden **3** aan de achterzijde van de module om een sterke verbinding tussen uw borst en de hartslagmetermodule tot stand te brengen.

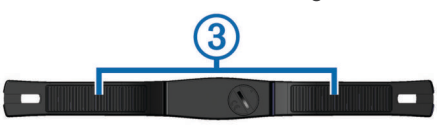

**4** Doe de band om uw borstkas en bevestig deze aan de andere kant van de hartslagmetermodule.

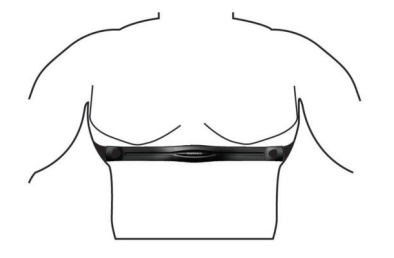

Het Garmin® logo dient niet ondersteboven te worden weergegeven.

**5** Zorg dat het toestel zich binnen 3 m (10 ft) van de hartslagmeter bevindt.

Nadat u de hartslagmeter omdoet, is deze actief en worden er gegevens verzonden.

### **De cadanssensor installeren**

**OPMERKING:** Als u deze sensor niet heeft, kunt u deze stap overslaan.

**TIP:** Garmin raadt u aan uw fiets stevig vast te zetten in een rek tijdens de installatie van deze sensor.

- **1** Kies de bandgrootte die nauw aansluit op de pedaalarm  $\omega$ . Bij twijfel kiest u de kleinste band die om de pedaalarm past.
- **2** Plaats de platte kant van de cadanssensor aan de binnenkant van de pedaalarm, aan de kant waar niet de aandrijving zit.

**3** Trek de banden 2 om de pedaalarm en bevestig deze aan de haken 3 op de sensor.

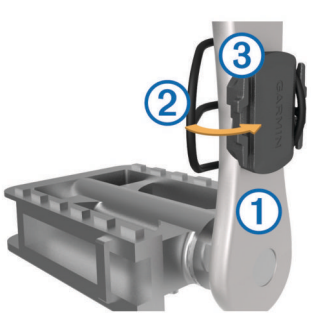

**4** Draai de pedaalarm rond om de afstand te controleren. De sensor en banden mogen niet in contact komen met enig onderdeel van uw fiets of schoen.

**OPMERKING:** De LED knippert vijf seconden groen om de werking te bevestigen nadat de pedaalarm twee keer is rondgegaan.

**5** Maak een testrit van 15 minuten en inspecteer de sensor en banden om te controleren of er geen beschadiging optreedt.

### **ANT+ sensors koppelen**

Wanneer u voor de eerste keer een ANT+ sensor met uw toestel verbindt, moet u het toestel en de sensor koppelen. Hierna maakt het toestel automatisch verbinding met de sensor wanneer u uw activiteit start en de sensor actief en binnen bereik is.

**OPMERKING:** Als bij uw Edge 25 toestel een ANT+ sensor is meegeleverd, zijn de toestellen al gekoppeld.

- **1** Installeer de sensor of doe de hartslagmeter om.
- **2** Selecteer > **Instellingen** > **Verbind sensors**.
- **3** Breng het toestel binnen het bereik van de sensor (op 1 cm afstand) en wacht tot het toestel en de sensor zijn verbonden.

Als het toestel de sensor detecteert, wordt een bericht weergegeven.

### **Uw maximale hartslag instellen**

Het toestel gebruikt informatie uit uw gebruikersprofiel van de oorspronkelijke configuratie om uw maximale hartslag in te schatten en uw standaard hartslagzones te bepalen. De standaard maximale hartslag is 220 min uw leeftijd. Stel (indien bekend) uw maximale hartslag in voor de meest nauwkeurige caloriegegevens tijdens uw activiteit.

- **1** Selecteer > **Instellingen** > **Gebruikersprofiel** > **Max. HS**.
- **2** Voer uw maximale hartslag in.

### **Hartslagzones**

Vele atleten gebruiken hartslagzones om hun cardiovasculaire kracht te meten en te verbeteren en om hun fitheid te verbeteren. Een hartslagzone is een bepaald bereik aan hartslagen per minuut. De vijf algemeen geaccepteerde hartslagzones zijn genummerd van 1 tot 5 op basis van oplopende intensiteit. Over het algemeen worden hartslagzones berekend op basis van de percentages van uw maximale hartslag.

#### **Fitnessdoelstellingen**

Als u uw hartslagzones kent, kunt u uw conditie meten en verbeteren door de onderstaande principes te begrijpen en toe te passen.

- Uw hartslag is een goede maatstaf voor de intensiteit van uw training.
- Training in bepaalde hartslagzones kan u helpen uw cardiovasculaire capaciteit en kracht te verbeteren.

<span id="page-9-0"></span>• Als u uw hartslagzones kent, kunt u het risico op blessures verlagen en voorkomen dat u te zwaar traint.

Als u uw maximale hartslag kent, kunt u de tabel (*[Berekeningen](#page-11-0) [van hartslagzones](#page-11-0)*, pagina 8) gebruiken om de beste hartslagzone te bepalen voor uw fitheidsdoeleinden.

Als u uw maximale hartslag niet kent, gebruik dan een van de rekenmachines die beschikbaar zijn op internet. Bij sommige sportscholen en gezondheidscentra kunt u een test doen om de maximale hartslag te meten. De standaard maximale hartslag is 220 min uw leeftijd.

### **Hartslagwaarschuwingen instellen**

Als u een optionele hartslagmeter hebt, kunt u het toestel instellen om u te waarschuwen wanneer uw hartslag boven of onder een doelzone of een aangepast bereik komt. Zo kunt u bijvoorbeeld instellen dat het toestel u waarschuwt als uw hartslag lager is dan 150 bpm (slagen per minuut).

- 1 Selecteer  $\triangleright$  > Ritopties > HS-waarschuwing.
- **2** Selecteer een optie:
	- Als u het bereik van een bestaande hartslagzone wilt gebruiken, selecteert u die hartslagzone.
	- Als u de maximumwaarde wilt aanpassen, selecteert u **Aangepast** > **Hoog** > **Schakel in** en voert u een waarde in.
	- Als u de minimumwaarde wilt aanpassen, selecteert u **Aangepast** > **Laag** > **Schakel in** en voert u een waarde in.

Telkens als u boven of onder het opgegeven bereik of de aangepaste waarde komt, wordt een bericht weergegeven. U hoort ook een pieptoon als geluidssignalen zijn ingeschakeld (*Systeeminstellingen*, pagina 6).

## **Uw toestel aanpassen**

### **Uw gebruikersprofiel instellen**

U kunt uw persoonlijke gegevens, zoals geslacht, geboortejaar, lengte, gewicht en maximale hartslag, bijwerken (*[Uw maximale](#page-8-0)  [hartslag instellen](#page-8-0)*, pagina 5). Het toestel gebruikt deze informatie om nauwkeurige trainingsgegevens te berekenen.

- 1 Selecteer  $\nabla$  > Instellingen > Gebruikersprofiel.
- **2** Selecteer een optie.

### **Systeeminstellingen**

Selecteer > **Instellingen** > **Systeem**.

- **Taal voor tekst**: Hiermee kunt u de taal van het toestel instellen.
- **Tijd**: Hiermee kunt u de tijdinstellingen instellen (*Tijdinstellingen*, pagina 6).
- **Time-out van scherm**: Hiermee kunt u de tijdsduur instellen voordat de schermverlichting wordt uitgeschakeld.
- **Geluid**: Hiermee schakelt u de geluidssignalen in of uit. U kunt het geluid voor knoppen en waarschuwingen instellen.
- **Eenheden**: Hiermee kunt u de op het toestel gebruikte meeteenheden instellen.
- **GLONASS**: Hiermee schakelt u GLONASS in of uit. Het toestel gebruikt standaard GPS om satellieten te zoeken. Om de prestaties in moeilijke omgevingen te verbeteren en de GPSpositiebepaling te versnellen, kunt u GPS en GLONASS inschakelen. Door GPS en GLONASS te gebruiken neemt de gebruiksduur van de batterij sneller af dan wanneer alleen GPS wordt gebruikt.
- **Software-update**: Hiermee kunt u controleren of er softwareupdates zijn.

**Over**: Hiermee kunt u de softwareversie en de toestel-id weergeven.

#### **Tijdinstellingen**

#### Selecteer > **Instellingen** > **Systeem** > **Tijd**.

- **Tijdweergave**: Hier kunt u kiezen om de 12- of 24-uursklok in te stellen.
- **Stel tijd in**: Hiermee kunt u de tijd handmatig of automatisch op basis van uw GPS-positie instellen.

## **Toestelinformatie**

### **Specificaties**

### **Edge specificaties**

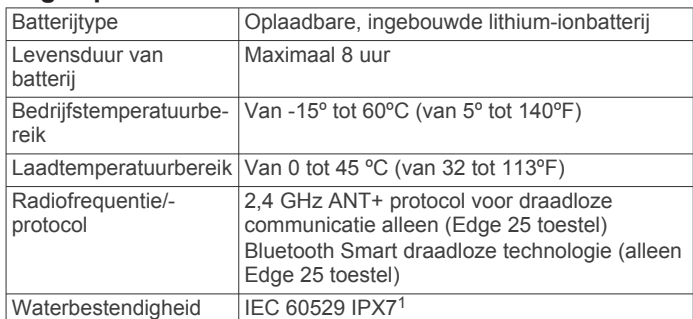

### **Specificaties van de hartslagmeter**

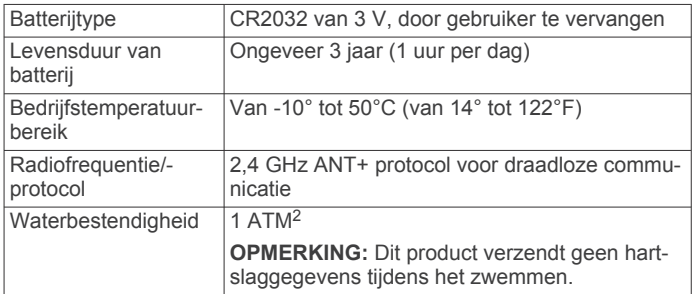

#### **Specificaties van de snelheidsensor en cadanssensor**

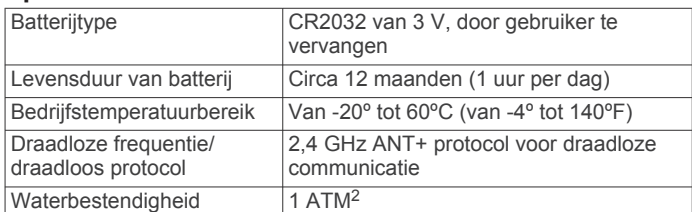

### **Toestelonderhoud**

#### *LET OP*

Vermijd schokken en ruwe behandeling omdat hierdoor het product korter meegaat.

Druk niet op de knoppen onder water.

Gebruik nooit een scherp voorwerp om het toestel schoon te maken.

Gebruik geen chemische reinigingsmiddelen, oplosmiddelen en insectenwerende middelen die plastic onderdelen en oppervlakken kunnen beschadigen.

Spoel het toestel goed uit met leidingwater nadat het in aanraking is geweest met chloor of zout water, zonnebrand,

<sup>&</sup>lt;sup>1</sup> Het toestel is bestand tegen incidentele blootstelling aan water tot een diepte van 1 meter gedurende maximaal 30 minuten. Ga voor meer informatie naar [www.garmin.com/waterrating.](http://www.garmin.com/waterrating)

<sup>2</sup> Het toestel is bestand tegen druk tot een diepte van maximaal 10 meter. Ga voor meer informatie naar [www.garmin.com/waterrating](http://www.garmin.com/waterrating).

<span id="page-10-0"></span>cosmetica, alcohol en andere chemicaliën die een reactie kunnen veroorzaken. Langdurige blootstelling aan deze stoffen kan de behuizing beschadigen.

Bewaar het toestel niet op een plaats waar het langdurig aan extreme temperaturen kan worden blootgesteld omdat dit onherstelbare schade kan veroorzaken.

#### **Het toestel schoonmaken**

#### *LET OP*

Ook een klein beetje zweet of vocht kan corrosie van de elektrische contactpunten veroorzaken als het toestel is aangesloten op een oplader. Corrosie kan opladen en gegevensoverdracht blokkeren.

- **1** Veeg het toestel schoon met een doek die is bevochtigd met een mild schoonmaakmiddel.
- **2** Veeg de behuizing vervolgens droog.

Laat het toestel na reiniging helemaal drogen.

#### **Onderhoud van de hartslagmeter**

#### *LET OP*

Opbouw van zweet en zout op de band kan het vermogen van de hartslagmeter om nauwkeurige gegevens te rapporteren negatief beïnvloeden.

- Spoel de band na elk gebruik schoon.
- Was de band zo nu en dan met de hand, met een klein beetje zacht wasmiddel, zoals vaatwasmiddel. **OPMERKING:** Door te veel wasmiddel te gebruiken kan de
- band beschadigd raken.
- Droog de band niet in een wasdroger.
- U moet de band hangend of plat laten drogen.

### **Door de gebruiker vervangbare batterijen**

### **WAARSCHUWING**

Gebruik nooit een scherp voorwerp om de batterijen te verwijderen.

Bewaar een batterij buiten het bereik van kinderen.

Stop batterijen nooit in uw mond. Als u een batterij inslikt, dient u onmiddellijk contact op te nemen met uw dokter of plaatselijke toxicologiecentrum.

Vervangbare knoopcelbatterijen kunnen perchloraten bevatten. Voorzichtigheid is geboden. Zie [www.dtsc.ca.gov](http://www.dtsc.ca.gov/hazardouswaste/perchlorate) [/hazardouswaste/perchlorate.](http://www.dtsc.ca.gov/hazardouswaste/perchlorate)

### **VOORZICHTIG**

Neem contact op met uw gemeente voor informatie over het hergebruik van de batterijen.

### **De batterij van de hartslagmeter vervangen**

**1** Zoek de ronde batterijdeksel aan de achterkant van de hartslagmeter.

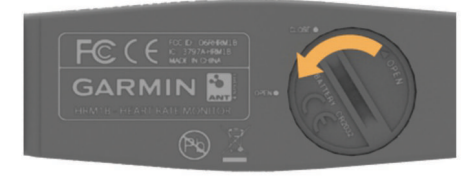

- **2** Gebruik een muntje om de deksel tegen de klok in los te draaien (de pijl wijst naar **OPEN**).
- **3** Verwijder de deksel en de batterij.
- **4** Wacht 30 seconden.
- **5** Plaats de nieuwe batterij met de pluskant naar boven.

**OPMERKING:** Zorg dat u de afdichtring niet beschadigt of verliest.

**6** Gebruik een muntje om de deksel rechtsom weer vast te draaien (de pijl wijst naar **CLOSE**).

Nadat u de batterij van de hartslagmeter hebt vervangen, moet u de hartslagmeter mogelijk opnieuw koppelen met het toestel.

#### **De batterij van de snelheidsensor of cadanssensor vervangen**

De LED knippert rood na twee omwentelingen als de batterij bijna leeg is.

**1** De batterijdeksel  $\textcircled{1}$  is rond en bevindt zich op de achterkant van de sensor.

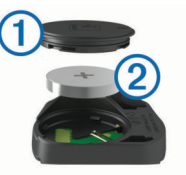

- **2** Draai de deksel linksom tot deze is ontgrendeld en los genoeg zit om te verwijderen.
- **3** Verwijder de deksel en de batterij 2.

**TIP:** U kunt een stuk tape 3 of een magneet gebruiken om de batterij uit de deksel te verwijderen.

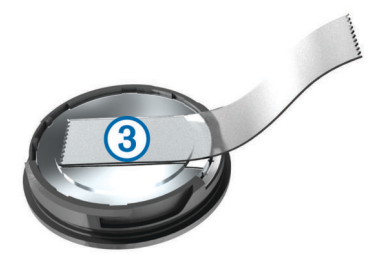

- **4** Wacht 30 seconden.
- **5** Plaats de nieuwe batterij in de deksel met de polen in de juiste richting.

**OPMERKING:** Zorg dat u de afdichtring niet beschadigt of verliest.

**6** Draai de deksel rechtsom tot deze is vergrendeld.

**OPMERKING:** De LED knippert een paar seconden rood en groen nadat de batterij is vervangen. Als de LED groen knippert en daarna stopt met knipperen, is het toestel actief en klaar om gegevens te verzenden.

## **Problemen oplossen**

### **De software bijwerken**

Voordat u de toestelsoftware kunt bijwerken, moet u beschikken over een Garmin Connect account en de Garmin Express™ toepassing downloaden.

- **1** Sluit het toestel met een USB-kabel aan op uw computer. Als er nieuwe software beschikbaar is, verstuurt de Garmin Express toepassing deze naar uw toestel.
- **2** Volg de instructies op het scherm.
- **3** Koppel uw toestel niet los van de computer terwijl de Garmin Express toepassing de software downloadt.

**TIP:** Als u problemen ondervindt met het bijwerken van de software met de Garmin Express toepassing, moet u mogelijk uw activiteitengeschiedenis uploaden naar de Garmin Connect toepassing en uw activiteitengeschiedenis wissen van het toestel. Hierdoor behoort voldoende geheugenruimte vrij te komen voor de update.

### <span id="page-11-0"></span>**Ondersteuning en updates**

Garmin Express [\(www.garmin.com/express](http://www.garmin.com/express)) biedt u eenvoudig toegang tot deze services voor Garmin toestellen.

- Productregistratie
- Producthandleidingen
- Software-updates
- Gegevens worden geüpload naar Garmin Connect

### **Meer informatie**

- Ga naar [www.garmin.com/intosports.](http://www.garmin.com/intosports)
- Ga naar [www.garmin.com/learningcenter.](http://www.garmin.com/learningcenter)
- Ga naar<http://buy.garmin.com>of neem contact op met uw Garmin dealer voor informatie over optionele accessoires en vervangingsonderdelen.

### **Levensduur van de batterijen maximaliseren**

- Schakel de Bluetooth draadloze functionaliteit uit op uw Edge 25 toestel (*[Bluetooth technologie uitschakelen](#page-7-0)*, pagina 4).
- Schakel **GLONASS** (*[Systeeminstellingen](#page-9-0)*, pagina 6).

### **Satellietsignalen ontvangen**

Het toestel dient mogelijk vrij zicht op de satellieten te hebben om satellietsignalen te kunnen ontvangen. De tijd en datum worden automatisch ingesteld op basis van uw GPS-positie.

- **1** Ga naar buiten naar een open gebied.
	- De voorzijde van het toestel moet naar de lucht zijn gericht.
- **2** Wacht terwijl het toestel satellieten zoekt.

Het kan 30 tot 60 seconden duren voordat satellietsignalen worden gevonden.

### **Het toestel herstellen**

Als het toestel niet meer reageert, moet u het mogelijk herstellen.

**OPMERKING:** Als u het toestel herstelt, kunnen uw gegevens en/of instellingen worden gewist.

- 1 Houd  $\circlearrowright$  15 seconden ingedrukt. Het toestel wordt uitgeschakeld.
- **2** Houd één seconde ingedrukt om het toestel in te schakelen.

### **Vervangende O-ringen**

Voor de steunen zijn vervangende banden (O-ringen) verkrijgbaar.

**OPMERKING:** Gebruik alleen vervangende banden van EPDM (Ethylene Propylene Diene Monomer). Ga naar <http://buy.garmin.com>of neem contact op met uw Garmin dealer.

### **Toestelgegevens weergeven**

U kunt de toestel-id, softwareversie, GPS-versie en softwaregegevens weergeven.

Selecteer > **Instellingen** > **Systeem** > **Over**.

## **Appendix**

### **Gegevensvelden**

Voor sommige gegevensvelden hebt u ANT+ accessoires nodig om de gegevens weer te geven (alleen Edge 25 toestel).

**Afstand**: De afstand die u hebt afgelegd voor de huidige activiteit of het huidige spoor.

**BPM**: Uw aantal hartslagen per minuut. Uw toestel moet zijn aangesloten op een compatibele hartslagmeter.

**Cadans**: Fietsen. Het aantal omwentelingen van de pedaalarm. Voor weergave van deze gegevens moet uw toestel zijn aangesloten op een cadansaccessoire.

**Calorieën**: De hoeveelheid calorieën die u hebt verbrand.

- **Gem. snelheid**: De gemiddelde snelheid voor de huidige activiteit.
- **Hoogte**: De hoogte van uw huidige locatie boven of onder zeeniveau.
- **HS-zone**: Uw huidige hartslagbereik (1 tot 5). De standaardzones zijn gebaseerd op uw gebruikersprofiel en de maximale hartslag (220 min uw leeftijd).
- **Snelheid**: De huidige snelheid waarmee u zich verplaatst.

**Tijd**: De stopwatchtijd voor de huidige activiteit.

**Tot. stijging**: De totale afstand van de stijging sinds deze waarde voor het laatst is hersteld.

### **Berekeningen van hartslagzones**

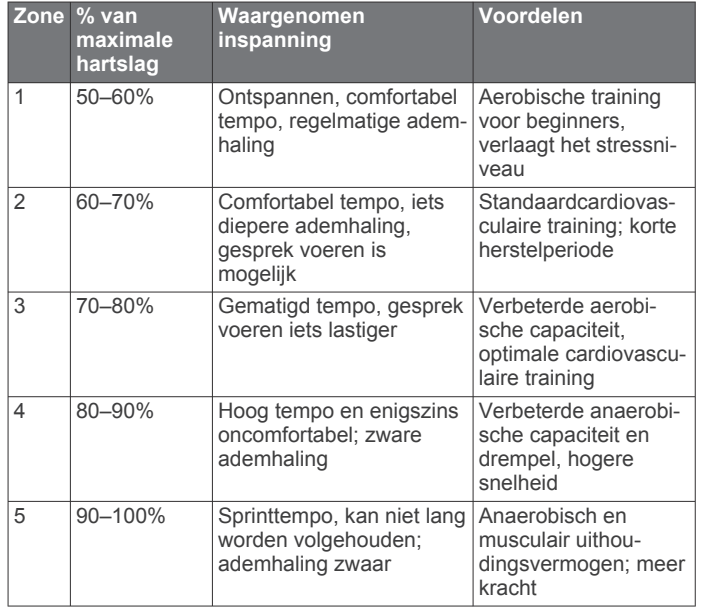

### **Softwarelicentieovereenkomst**

DOOR HET TOESTEL TE GEBRUIKEN VERKLAART U DAT U DE VOORWAARDEN EN BEPALINGEN VAN DE VOLGENDE SOFTWARELICENTIEOVEREENKOMST ZULT NALEVEN. LEES DEZE OVEREENKOMST ZORGVULDIG.

Garmin Ltd. en/of haar dochterondernemingen ("Garmin") kent u een beperkte licentie toe om de software die is ingebouwd in dit toestel (de "software") in binaire, uitvoerbare vorm te gebruiken bij het normale gebruik van dit product. De titel, eigendomsrechten en intellectuele eigendomsrechten in en op de Software blijven in bezit van Garmin en/of haar dochtermaatschappijen.

U erkent dat de Software het eigendom is van Garmin en/of haar externe leveranciers en wordt beschermd door de wetgeving met betrekking tot auteursrechten van de Verenigde Staten van Amerika en internationale verdragen inzake auteursrechten. U erkent bovendien dat de structuur, organisatie en code van de Software, waarvan de broncode niet wordt verschaft, waardevolle handelsgeheimen van Garmin en/of haar externe leveranciers zijn en dat de Software in de broncodevorm een waardevol handelsgeheim van Garmin en/of haar externe leveranciers blijft. U verklaart dat u de Software of elk deel daarvan niet zult decompileren, demonteren, wijzigen, onderwerpen aan reverse assembling of reverse engineering, herleiden tot door mensen leesbare vorm of afgeleide werken zult maken op basis van de Software. U verklaart dat u de software niet zult exporteren of herexporteren naar landen die

de exportwetten van de Verenigde Staten van Amerika of enig ander toepasselijk land schenden.

## **Index**

#### <span id="page-13-0"></span>**A**

accessoires **[5,](#page-8-0) [8](#page-11-0)** activiteiten opslaan **[1](#page-4-0)** ANT+ sensors **[5](#page-8-0)** applicaties **[3](#page-6-0)** smartphone **[4](#page-7-0)** Auto Lap **[2](#page-5-0)** Auto Pause **[2](#page-5-0)** Auto Scroll **[2](#page-5-0)**

### **B**

banden **[8](#page-11-0)** batterij maximaliseren **[4](#page-7-0), [6,](#page-9-0) [8](#page-11-0)** opladen **[1](#page-4-0)** vervangen **[7](#page-10-0)** Bluetooth technologie **[1](#page-4-0), [3](#page-6-0), [4](#page-7-0)**

### **D**

de batterij vervangen **[7](#page-10-0)**

#### **G**

Garmin Connect [3,](#page-6-0) [4](#page-7-0) Garmin Express software bijwerken **[8](#page-11-0)** toestel registreren **[8](#page-11-0)** gebruikersgegevens, verwijderen **[3](#page-6-0)** gebruikersprofiel **[6](#page-9-0)** gegevens opslaan **[3](#page-6-0)** overbrengen **[3](#page-6-0)** gegevens opslaan **[3](#page-6-0)** gegevensvelden **[2,](#page-5-0) [8](#page-11-0)** geschiedenis **[1](#page-4-0) – [3](#page-6-0)** naar de computer verzenden **[3](#page-6-0)** verwijderen **[3](#page-6-0)** GPS **[1](#page-4-0)** signaal **[8](#page-11-0)** stoppen **[2](#page-5-0)**

#### **H**

hartslag **[1](#page-4-0)** meter **[5,](#page-8-0) [7](#page-10-0)** waarschuwingen **[6](#page-9-0)** zones **[5,](#page-8-0) [8](#page-11-0)** het toestel herstellen **[8](#page-11-0)**

### **I**

installeren [1,](#page-4-0)[5](#page-8-0) instellingen **[6](#page-9-0)**

### **K**

kaarten **[4](#page-7-0)** bijwerken **[8](#page-11-0)** klok **[6](#page-9-0)** knoppen **[1](#page-4-0), [6](#page-9-0)** koersen **[4](#page-7-0)** laden **[4](#page-7-0)** verwijderen **[4](#page-7-0)** koppelen ANT+ sensors **[5](#page-8-0)** smartphone **[4](#page-7-0)**

### **M**

menu **[1](#page-4-0) N** navigatie **[4](#page-7-0)**

### **O**

O-ringen. *Zie* banden opladen **[1](#page-4-0)**

#### **P**

persoonlijke records **[3](#page-6-0)** herstellen **[3](#page-6-0)** verwijderen **[3](#page-6-0)** pictogrammen **[1](#page-4-0)** problemen oplossen **[8](#page-11-0)**

productregistratie **[8](#page-11-0)** profielen, gebruiker **[6](#page-9-0)**

### **R**

ronden **[1](#page-4-0), [2](#page-5-0)**

#### **S**

satellietsignalen **[8](#page-11-0)** schermverlichting **[1](#page-4-0)** segmenten **[4](#page-7-0)** sensors voor snelheid en cadans **[5](#page-8-0)** smartphone **[4](#page-7-0)** applicaties **[3](#page-6-0)** koppelen **[4](#page-7-0)** snelheids- en cadanssensors **[1,](#page-4-0) [7](#page-10-0)** software bijwerken **[7](#page-10-0), [8](#page-11-0)** versie **[8](#page-11-0)** softwarelicentieovereenkomst **[8](#page-11-0)** specificaties **[6](#page-9-0)** systeeminstellingen **[6](#page-9-0)**

### **T**

```
tijd, instellingen
6
timer
1, 
2
toestel bevestigen
1
toestel registreren
8
toestel schoonmaken
6, 
7
toestel-id
8
training
3
   modi
2
   pagina's
1
```
### **U**

updates, software **[7](#page-10-0)** USB **[7](#page-10-0)** loskoppelen **[3](#page-6-0)**

### **V**

verwijderen alle gebruikersgegevens **[3](#page-6-0)** geschiedenis **[3](#page-6-0)** persoonlijke records **[3](#page-6-0)**

### **W**

waarschuwingen **[6](#page-9-0)**

### **Z**

zones, hartslag **[5](#page-8-0)**

# support.garmin.com

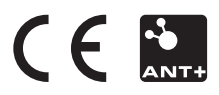